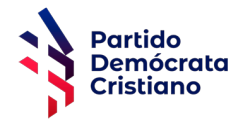

## **VOTACIÓN DIRECTIVA NACIONAL PARTIDO DEMÓCRATA CRISTIANO**

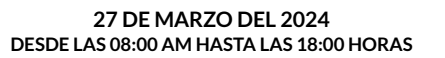

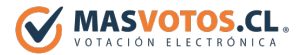

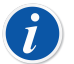

*EL ENLACE "PDC.MASVOTOS.CL" ESTARÁ DISPONIBLE DURANTE EL HORARIO DE VOTACIÓN.*

- 1. Ingresa al enlace "*[pdc.masvotos.cl](https://pdc.masvotos.cl)*" o escanea el siguiente *código QR*.
- 2. Ingresa tu *RUT*.
- 3. Valida tu identidad usando ya sea *tu número de documento que posee tu cédula de identidad o clave única*.
- 4. Puedes elegir hasta *un máximo de 1 (una) preferencia*.
- 5. Presiona el *botón votar* para concretar tu voto (es similar a que ingrese el voto a urna presencial).
- 6. Quedará a tu disposición un *comprobante del voto* que puedes *imprimir o guardar como PDF*.
- 7. Presionar *Botón Finalizar* para *Concluir* el proceso de votación*.*

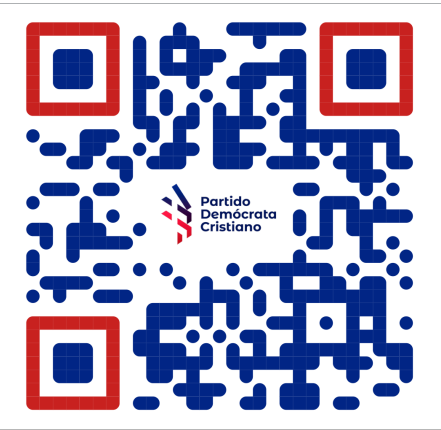

## **SOPORTE DESDE LAS 08:00 AM HASTA LAS 18:00 HORAS EL 27 DE MARZO DEL 2024**

Si tienes alguna duda **técnica**, te puedes comunicar directamente con soporte al hacer **clic sobre el logo** y al ingresar tu **Nombre** y **Teléfono Celular** un especialista de **MÁSVOTOS** te ayudará vía **Whatsapp**.

## *[pdc.masvotos.cl](https://partido-dc.masvotos.cl)*